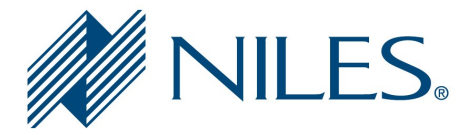

# Auriel Integration Guide

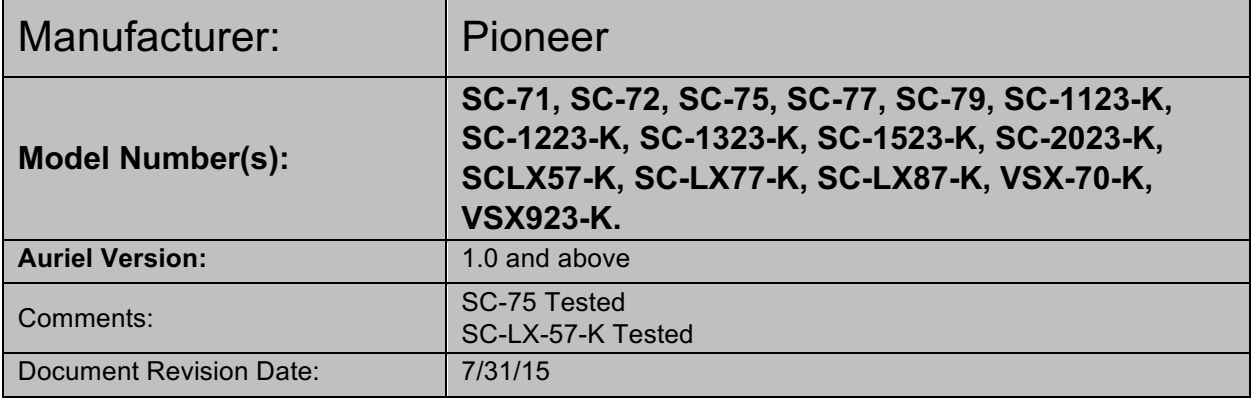

# **OVERVIEW AND SUPPORTED FEATURES**

Pioneer A/V Receivers include an Ethernet port which is connected to a Local Area Network (LAN), allowing the **Niles Auriel** system to provide full two-way communication; enabling reliable control and providing feedback to the **Niles Auriel** system when changes occur at the receiver.

#### **PIONEER RECEIVERS SUPPORT THE FOLLOWING FEATURES:**

**Basic Source and Volume Control:** Select any available source and control volume with two-way feedback. Changes made at the receiver (turning the volume control, changing source) are immediately reflected in the **Niles Auriel** system.

**Onboard Tuner:** The AM/FM tuner can be controlled from the standard AM/FM tuner interface in the Main Zone only. Note that the Pioneer receiver does not support normal "Seek" behavior, and instead the **Seek** buttons will toggle to the next/previous Pioneer internal preset. The onboard tuner is not available to the MRC-6430 for use as a source.

#### **PIONEER RECEIVERS DO NOT SUPPORT THE FOLLOWING FEATURES:**

**Tuner Control in Auxiliary Zones: Pioneer only supports commands for toggling through Pioneer** presets on additional zones. Functions for Tune or direct dial (used by **Niles Auriel** Global Favorites) are not available outside the Pioneer Main Zone.

**Tuner Seek: Pioneer does not support a "Seek" or auto-tune command. The Seek buttons in Niles** Auriel instead toggle through Pioneer internal presets.

**Listening Modes & Tone Control: Control of Listening Modes such as DTS, Pro-Logic etc. is not** available through settings pages or custom controls.

**No Support of iPod Dock + NET/USB Music:** Support for iPod, digital music over IP/USB, and internet radio features are not available the **Niles Auriel** interface.

**Multiple AVR Zones: The Niles Auriel** supports the functionality of *ONE AVR Zone*. When using supported A/V Receivers with Zone 2 (or Zone 3) outputs, these additional zones will not function correctly through the **Niles Auriel** system and are NOT supported.

#### Any feature not specifically noted as "supported" is not supported.

 $@2015$  Core Brands, LLC. All rights reserved. Niles<sup>(R)</sup> is a registered trademark of Core Brands, LLC, a Nortek company. Features and specifications subject to change. All other trademarks are the property of their respective owners.

#### **IMPORTANT NOTES!**

#### **Tuner Control Limitations:**

- 1. The Pioneer on-board tuner only offers full control in the main zone. Auxiliary zones cannot be controlled externally beyond using seek to jump between Pioneer presets (A1-A9).
- 2. The Pioneer tuner will allow you to tune in 1-digit increments (example: 92.2 is a valid station on the Pioneer), which is generally not used in North America. This may cause confusion as the default Tune state in Niles Auriel uses a 2-digit increment. If the tuner becomes out of sync you may need to direct tune to a valid station (92.3, for example) to return the **Niles Auriel** tune button to proper function.
- 3. Pioneer Tuners allow a range of 87.5-108.0. The Niles Auriel interface will only display 87.7107.9. This may cause 87.5 to show as 87.7, and 108.0 to show as 107.9 in the **Niles Auriel** interface.

#### **HDMI 1-4 Assignment:**

It is possible to configure HDMI 1-4 to remove their association with sources such as DVD, SAT/CBL etc. and use them as stand-alone sources. The inputs are provided to do so in the **Niles Auriel** system, however:

- The Pioneer AVR must be programmed correctly to use these inputs
- If the feature is enabled, then the inputs DVD, SAT/CBL, DVR/BDR and VIDEO1 will no longer be valid inputs in the HD zone (they will be replaced by HDMI 1-4).

## **INSTALLATION OVERVIEW**

- 1. During the rough-in phase install the necessary speaker and video cabling for the theater installation.
- 2. Also during the rough-in phase, run a Cat-5 wire from the location of the receiver back to the network switch location to provide the Ethernet connection needed to control the receiver.
- 3. Install the speakers, display and other theater components.
- 4. Program the receiver according to the manufacturer's documentation.
- 5. Test the receiver to ensure that the sources play correctly and that the audio and video operate as expected.
- 6. Configure the **Niles Auriel** system for the receiver and confirm communication between the receiver and the **Niles Auriel** Controller.
- 7. Test the **Niles Auriel** system by changing sources and volume to confirm that the correct source plays.

#### **Tone Control:**

On some models, Tone Control is disabled by default, so the Niles Auriel's Bass and Treble sliders will not function. To enable **Tone Control:** 

For the Main Zone:

- 1. Choose *Audio Parameter* on the remote control handset.
- 2. Scroll to **TONE**, which is set to **BYPASS** by default.

Use *Cursor Left* or *Right* to change it to *ON*.

## **CONNECTION DIAGRAM: ETHERNET CONTROL**

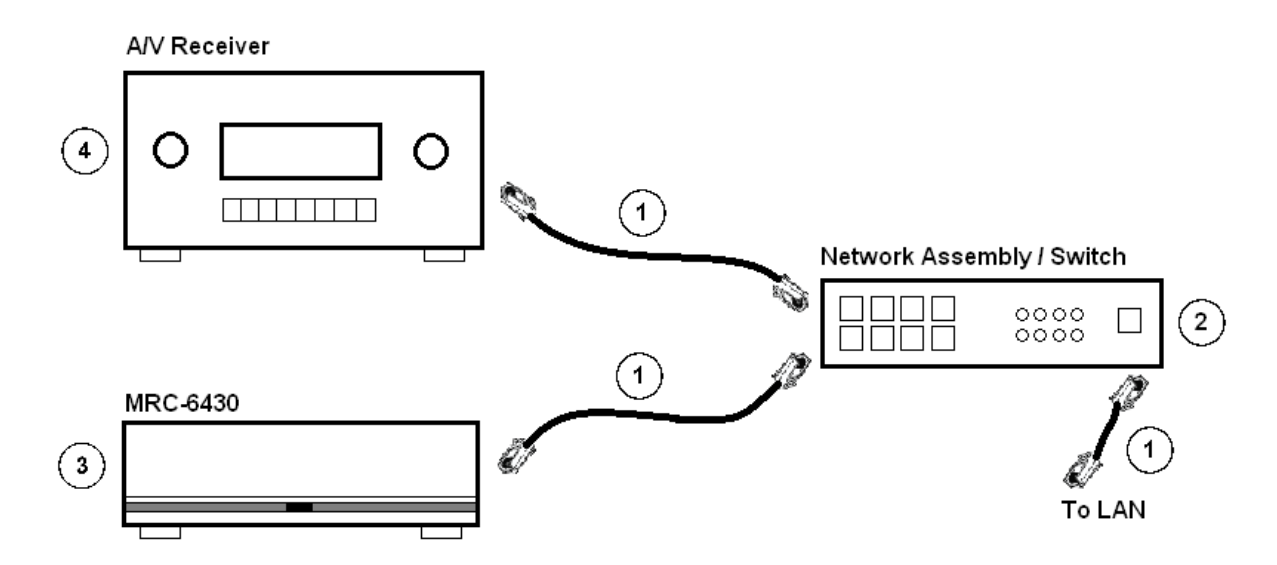

#### **BILL OF MATERIALS**

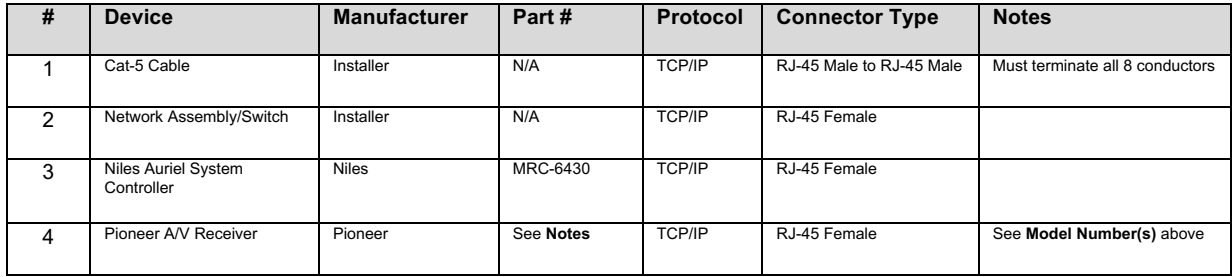

#### **PIONEER SETUP NOTES (ETHERNET)**

- 1. Press the **Home** button to enter the Setup OSD.
- 2. Ensure *OSD Expert Mode* is enabled by entering *Operation Mode* sub menu.
- 3. Enter *System Setup*, and select **Network Setup**.
- 4. Select the *IP Address* sub menu.
- 5. Use *arrows* to select the desired field, **<enter>** to edit, edit field using arrows, and then **<enter>** again to save that field:
	- a. Use the arrows to set **DHCP** to **OFF**.
	- b. **IP Address: 192.168.xxx.050** (change as needed for your network range; Niles recommends setting the 1<sup>st</sup> AV receiver to *x.x.x.50*, the second to *x.x.x.51*, and so on)
	- c. **Subnet!Mask** (Typical):!*255.255.255.000*
	- d. **Default Gateway** (Router IP-Default): generally **192.168.xxx.001**
	- e. **Primary DNS** (Router IP-Default): generally **192.168.xxx.001**
	- f. **Secondary DNS** (typically not needed, may leave 000.000.000.000)
	- g. **Enable Proxy Server** is typically set to OFF.
- 6. Use the *arrows* to scroll down to *OK* and follow prompts to *Save Settings*.
- 7. Press <Return> to move back to the Network Setup menu if needed, and then enter Network Standby.
- 8. **Configure Network Standby** to *ON* and *Save Settings.*
- 9. From the *Network Setup Menu*, enter the *Port Number Setting* submenu.
- 10. Ensure that the device *Port 4* is listening for #23. Save any changes and exit the OSD menu.

## **COMMON MISTAKES**

- **1.** Failing to set *Network Standby* on *Ethernet Control.* If set incorrectly, you will not be able to turn unit ON from an OFF state. See the **Pioneer Setup Notes** above for details on proper configuration.
- **2.** If Main Zone tone controls are not working, the tone control mode may be set to **Bypass**. Adjust **Audio Parameters** on the Pioneer AVR.
- **3.** To check firmware version on the unit, enable the OSD, and go to **System Setup**: *Other* Setup: **Software Update and Version**. Note you may need to be in **Operation Mode**: *Expert* to see these sections.
- **4.** Configuring the unit to use DHCP will lead to eventual connectivity and control problems. It is recommended to set up the Pioneer AV Receiver with a Static IP address for reliable control. Please see the **Pioneer Setup Notes** above for instructions.
- **5.** Attempting to configure multiple AVR zones. Even when using supported models that have second and/or third zones, only ONE AVR zone will work correctly with the **Niles Auriel** system.